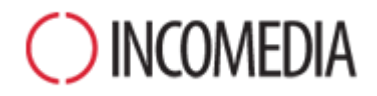

# **CONVERTING PROJECTS**

**You can make your websites responsive with WebSite X5 version 12. Updating them? No problem!**

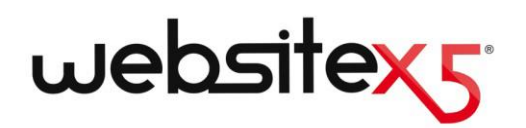

## **HIGHLIGHTS**

#### **NEW VERSION**

WebSite X5, version 12 includes a number of improvements and new features, such as:

- The creation of responsive websites and online stores.
- **Stock management.**
- Welcome page with automatic redirect according to language or resolution.
- A new privacy and security section.

### **OLD PROJECTS**

A website is alive and must keep up with the times and new interests.

Updating from version 9, 10 and 11 to version 12 is easy and there are no risks of losing any of your work.

When you update from the previous version to the next, you won't lose or delete anything. The original project remains intact. So, why not try?

### **NEW PROSPECTIVES**

Don't miss this chance!

With the new features available in version 12, our old projects can only improve!

From all points of view:

- the website's design;
- the page contents;
- the code;
- compatibility with all the various devices.

### **Why should I update my projects with the new version 12?**

Generally speaking, because a website reflects the reality outside. People, society and business are living realities, that change and evolve in time, and their websites have to do the same, and keep up with the times, if they want to keep the interest of their readers.

To be more specific, the new version of WebSite X5 introduces new features and improvements (see [The New Features of](http://www.websitex5.com/v12new) WebSite X5, version 12) that it would be a shame to miss out on, if you want your website to be up to the minute and interest people.

Most importantly, you can make your existing websites and online stores responsive with the new version 12, which means they will automatically adapt to the available screen space, working perfectly on whichever device is used for navigating them: desktop, tablet or smartphone.

Given the popularity that smartphones enjoy both for navigating the web and online shopping, it's clear that all websites need to be responsive today.

### **What do I have to do to convert an existing project?**

Converting a project is simple:

- In WebSite X5 v11, open the project you want to update, go to Step 5 and choose *Export the Project*, indicating the destination folder. The result will be a compressed .IWZIP file that contains both the project file and linked files.
- In WebSite X5 v12, click on the *Import* button in the *Project Selection* window and select the .IWZIP file of the previously exported project. Your old project will now appear in the list of existing projects (for the new version).
- Select the imported project from the list and click on *Next* to make the necessary changes.

Import times vary according to the size of the project and the number of files linked to it: the .IWZIP file must be expanded and the library and preview files have to be created. However, these operations only have to be done once: after the first time, the document will open faster.

### **What if something goes wrong while the project is being updated, will it be lost?**

No, even if something goes wrong while your old project is being opened and updated, and the file should be corrupted, your project will not be lost. If you look back at the previous question, you'll understand why:

- During the export phase, the original project is copied, thus maintaining the original files unchanged. The copy is compressed into the .IWZIP file.
- **•** During the import phase, the .IWZIP file is expanded to re-create a copy of the files to work on.

So the program doesn't delete or change anything, and at the end of the export/import process you will always have your original project, the .IWZIP file and the converted project.

So you see, you can always count on having your original project to start from again, if anything should go wrong.

### **When I'm updating a project, what do I have to look out for?**

Given the improvements in the new versions, there may be some changes in the updated version, with respect to the original version. You need to be able to recognize these changes, if you want to handle them correctly.

With the new version 12, however, new features have been added while still guaranteeing compatibility with the previous version 11.

Keep an eye on the following features:

#### **LANGUAGE MANAGEMENT**

If you made changes to the translations of the contents, you'll have to restore them in the updated project. Go to the L*anguage Content Management* window, that now has some useful new features for importing/exporting languages.

You may initially find that not quite all the languages that were translated by the community in version 11 are immediately available.

#### **MAIN MENU**

In the previous versions, you could choose to use either graphics or text for the navigation menu items, depending on what you thought was best. These options have been removed from version 12 because web font integration makes graphic elements superfluous.

Keeping the menu buttons with text labels has a number of advantages: the text can be translated, if you use tools such as Google Translate to read the pages, and search engines can interpret them better than images.

#### **SOCIAL NETWORK**

The Social Network object no longer appears in the Main Objects list. Now, there is a specific optional object for each of the main social networks: Facebook, Google Plus, Pinterest, Twitter, etc. This allows you to install only the objects for the social networks you intend using and so you manage each channel better.

When a project is converted, all the social network buttons and boxes continue to work correctly, but they are treated as code added with an HTML object. If you want to change them, you'll have to remove the HTML objects, install the specific optional object and recreate the element linked to the social network.

### **If you are updating your project from version 10 of WebSite X5, there are other things you should be aware of:**

#### **TEMPLATE SELECTION**

The default Template Gallery is constantly being updated: the oldest templates have been removed, many have been revamped and new ones have been added. Moreover, all the graphic templates have been made responsive, so they can automatically adapt to display on any device, including tablets and smartphones.

You can now use one of the default templates as a basis for creating your own custom version.

Consider these changes to the templates when converting from version 10 and, if necessary, do the following:

- **P** Your template has been maintained. You don't have to do anything.
- Your template is still available but it has been changed. Check if you like the new design and, if necessary, edit the template or choose a new one.
- Your template is no longer available. The program associates a randomly-chosen template with your project. You can do one of two things: 1) choose a new template to give your website a new look; 2) use a custom template to recreate your old template. You can use any images that were used previously by copying them from the installation folder of version 10.
- You used a custom template. In this case, you will find your template in the project you have exported from your old version and so you will not have to do anything.

#### **TEMPLATE MANAGEMENT**

The Step 4 Style settings in version 10 of WebSite X5 were transferred into a new "Template Style" Section of Step 1 in version 11. This new organization of the interface was necessary because styles are now saved in the template, and not to the project itself.

The Graphic Template is no longer separated from the project but is included in it. For this reason, if you want to use the same graphic template in more than one project, you must first add it to your personal library.

#### **HTML CODE OBJECT**

The HTML Code Object was redesigned in version 11 to integrate features such as automatic code line numbering and syntax highlighting.

Furthermore, the widgets that used to be in the HTML Code Object in version 10 have been transformed into objects: these new objects and many others can be found in the new Optional Objects list.

When you convert version 10 projects, all the widgets will continue to work correctly and those widgets that have become objects are treated as code added with the HTML object.

### **If you are updating your project from version 9 of WebSite X5, there are other things you should be aware of:**

#### **EDITING THE TEMPLATE**

In version 9, it was possible to insert Slideshows in the template's header and footer, using the built-in editor. In version 10 these Slideshows have been replaced by HTML5 Galleries, which can be displayed on mobile devices. When you update your projects, check the transition effect between photos: the effects that are not available in HTML5 are automatically replaced with the most similar among the ones available.

#### **IMAGE OBJECT**

Pictures inserted in pages do not seem to change when a website is updated to a newer version. In actual fact, there is an important difference: thanks to the use of HTML5 code, zoom and movement effects now work correctly on Apple devices. In converted websites, for example, wide-angle photos can be displayed on an iPad® and you can zoom and move them with your finger.

#### **VIDEO OBJECT**

In version 10, the Video object is also handled in HTML5, and so is compatible with iPad®, iPhone® and iPod®. The only change in style is in the button bar.

#### **GALLERY OBJECT**

Here again, Flash technology has been abandoned in favor of HTML5. Flash galleries are converted to HMTL5: check transitions, because not all may still be available.

If you used thumbnails in Galleries, remember that this element has been overhauled: some graphic elements are no longer available, and will be automatically replaced by the one most similar. If you want to maintain the original thumbnail style, you can recreate it as a *Custom Thumbnail*.

#### **E-COMMERCE SHOPPING CART**

If your version 9 project has an e-commerce shopping cart, check the following after conversion:

- **•** Order form: in version 9 field labels in the order form were items in the Languages list and entered automatically. As from version 10, the field labels can be entered from the program. Any changes you made to the field labels in version 9 may be lost in the conversion.
- Shipping details: in version 9, the fields where the customer could enter a second address if the shipping and invoicing addresses were different had to be entered by hand. These fields are not retained in the conversion, but you don't have to re-create each one singularly: select the *Allow shipping data to differ from invoice data* option.
- Terms and Conditions: the *Privacy Policy* of version 9 has now been extended to *Terms and Conditions*. Check the text and use the editor to make any necessary adjustments to the layout, and check links to external documents. In accordance with current European norms, the text of the Terms and Conditions is no longer displayed in the order form, but in the order summary, immediately before the "Send" button.
- VAT management: in version 10 there are 3 options for applying VAT. Check your converted project to make sure you apply the right one.

#### **SENDING E-MAILS**

Version 12 uses the same methods for sending emails as versions 9, 10 and 11, so there shouldn't be any problems. Remember that, as from version 11, the method you specified became a setting for a single project, and not a general setting for the program. This makes it easier to publish websites on different servers, where different methods of sending e-mails may work better.

In any case, you can test sending e-mails on the online Control Panel, to make sure everything works correctly.

#### **BLOG**

As for the Guestbook, comments on posts of your Blog are not lost during conversion. Remember, though, that the *Folder on Server with writeaccess*, where files are published, is now specified in the new *Data Management* section. So it is no longer necessary to specify it for the Blog, unless you want to create a specific sub-folder for the Blog comments.

#### **LOCAL DISPLAY**

In version 9, the browser used Internet Explore to display local previews, whereas version 10 uses Chromium. This makes local display more similar to online display.

The new engine also supports multi-threading, so there is no slowing down when external scripts are run (for example, Google Translate, Google Maps, etc.).

#### **SEO OPTIMIZATION**

An important point to underline is that when version 9 projects are converted to version 10/11/12 the page names remain the same, so the pages do not lose their place in search engine rankings.

### **I used versions prior to Evolution 9, 10 and 11 for my projects: can I still open them in WebSite X5 v12?**

#### It depends.

Usually, when a new software version is released, compatibility with the previous version is guaranteed, but the quantity and quality of changes makes it practically impossible to push backwardcompatibility any further than the previous version.

However, the new version 12 gives you the chance to automatically convert not only version 11 projects, but also those created with version 10 and version 9.

The following table summarizes the guaranteed conversion possibilities:

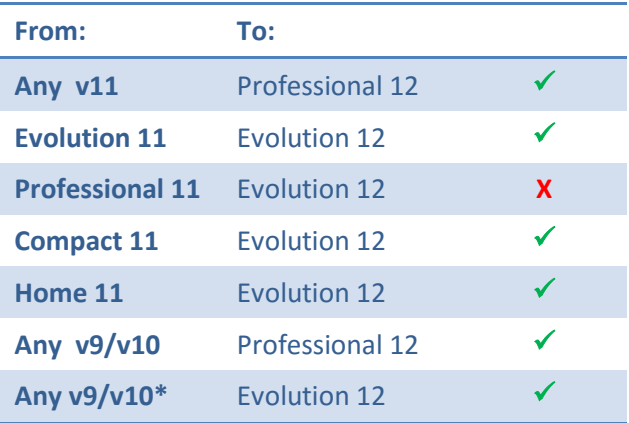

\***excluding Professional 10**

For more information on conversions, contact our Technical support team, opening a post on: [http://answers.websitex5.com](http://answers.websitex5.com/)

### **I have updated to WebSite X5 Evolution 12: can I still use the previous version of WebSite X5?**

The new version 12 can be used and purchased in one way only: the version 12 will be added on the computer with the previous version when installed. It will not be necessary to delete the previous version.

Both programs can co-exist and be used without limits to create new websites with your new version 12, and use version 11 to carry on working with old projects (not converted to version 12).

### **Conclusions**

All in all, converting a website is not particularly complicated and, even if large projects may take some time, the advantages are worth the while.

Version 12 of WebSite X5 opens up so many new possibilities: it would be a shame not to take advantage of them.

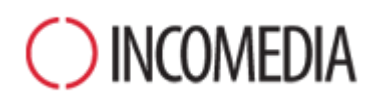

### [www.incomedia.eu](http://www.incomedia.eu/) – [www.websitex5.com](http://www.websitex5.com/)

Incomedia has been on the market for over 17 years. It produces multimedia and Internet software solutions that are ideal for consumers, small and medium enterprises, public institutions and schools.

The flagship product, WebSite X5, is currently translated into numerous languages and sold in over 40 countries, with a distribution network that includes household names such as Media Markt, Vobis, Best Buy, Staples, etc.

© Incomedia S.r.l., October 2015

Incomedia, WebSite X5 and WebSite X5 Evolution are registered trademarks of Incomedia s.r.l. Other brand or product names mentioned herein (or in figures in which they are represented as examples) are trademarks or registered trademarks of their resp ective owners.